## **Experiment HH-2: The Electrocardiogram and Heart Sounds**

**Note – this lab uses a manual or electronic stethoscope so that students can gain an understanding for using an external stethoscope for listening to the heart. If you would like to use the Heart Sounds microphone instead – please refer to Lab HH-8 "Auscultation".** 

## **Equipment Required**

PC or Mac Computer IXTA, USB cable, IXTA power supply ROAM ECG unit EM-220 Event marker Stethoscope Alcohol swabs Disposable ECG electrodes

## **ECG Cable and Event Marker Setup**

- 1. Locate the ROAM and EM-220 event marker.
- 2. Plug the EM-220 event marker into Channel EM1 on the back of the IXTA.

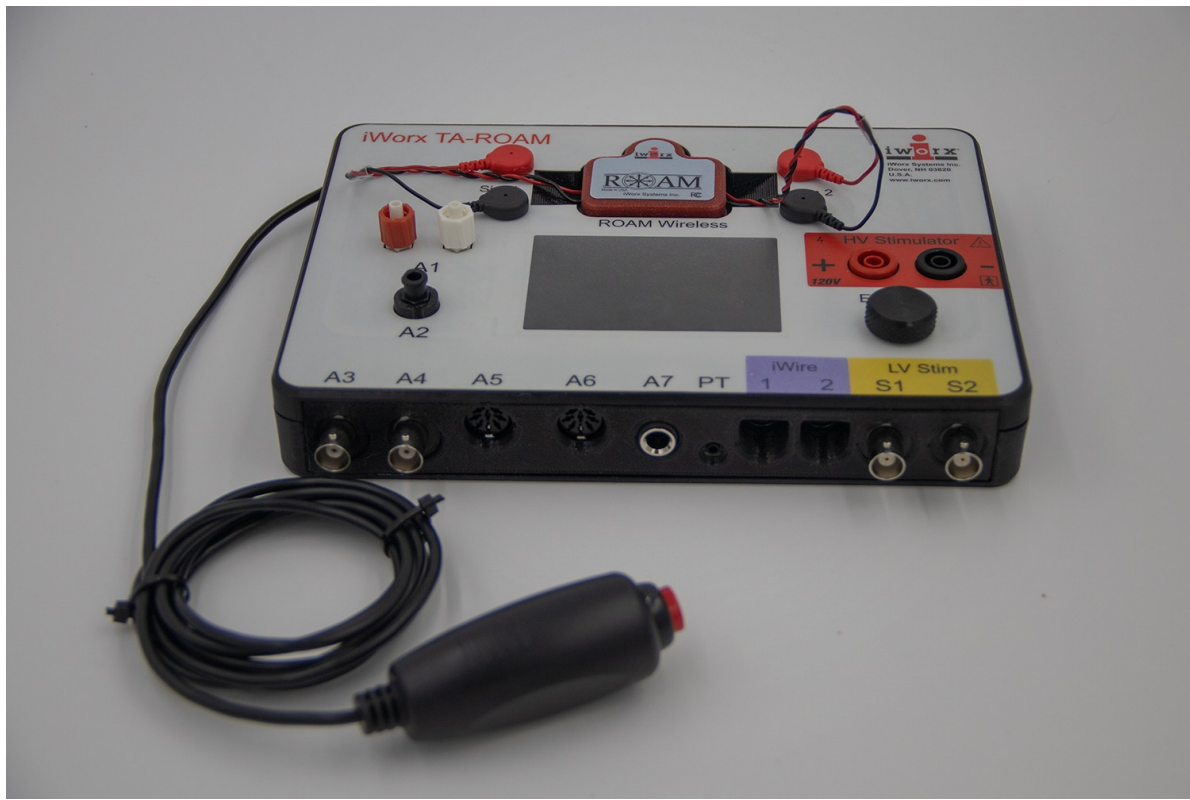

*Figure HH-2-S1: The TA showing the EM and the ROAM in the dock.*

- 3. The LCD screen will prompt when the ROAM is ready to use.
- 4. Remove the ROAM from its dock and place the electrodes as shown.

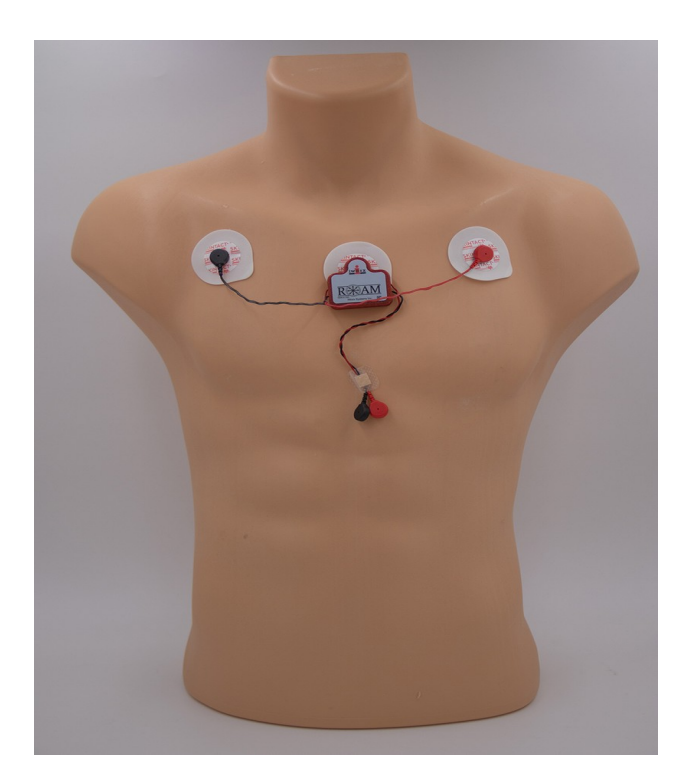

5. Instruct the subject to sit quietly with their hands in their lap.